### **Разработка программных приложений для работы с базами данных**

• **использование технологии ADO (ActiveX Data Object)**

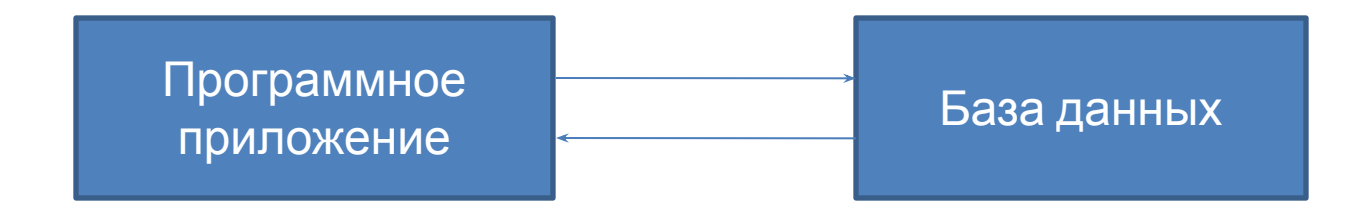

## Использование технологии ADO

 В приложениях Delphi можно применять технологию Microsoft ActiveX Data Objects (ADO), которая основана на возможностях интерфейсов OLE DB.

 **OLE DB** (англ. *Object Linking and Embedding, Database*) набор интерфейсов, основанных на COM, которые позволяют приложениям обращаться к данным, хранимым в разных источниках информации или хранилищах данных с помощью унифицированного доступа.

 **COM** (англ. *Component Object Model* — модель компонентного объекта;) — это технологический стандарт от компании Microsoft, предназначенный для создания программного обеспечения на основе взаимодействующих компонентов объекта, каждый из которых может использоваться во многих программах одновременно.

 Технология ADO завоевала популярность у разработчиков, благодаря универсальности базовый набор интерфейсов OLE DB имеется в каждой современной версии операционной системы Microsoft.

 Технология Microsoft ActiveX Data Objects обеспечивает универсальный доступ к источникам данных из приложений БД. Такую возможность предоставляют функции набора интерфейсов, созданные на основе общей модели объектов СОМ и описанные в спецификации OLE DB.

 Согласно терминологии ADO, любой источник данных (база данных, электронная таблица, файл) называется хранилищем данных, с которым при помощи провайдера данных взаимодействует приложение.

 Так как технология ADO основана на стандартных интерфейсах СОМ, которые являются системным механизмом Windows, это сокращает общий объем работающего программного кода и позволяет распространять приложения БД без вспомогательных программ и библиотек.

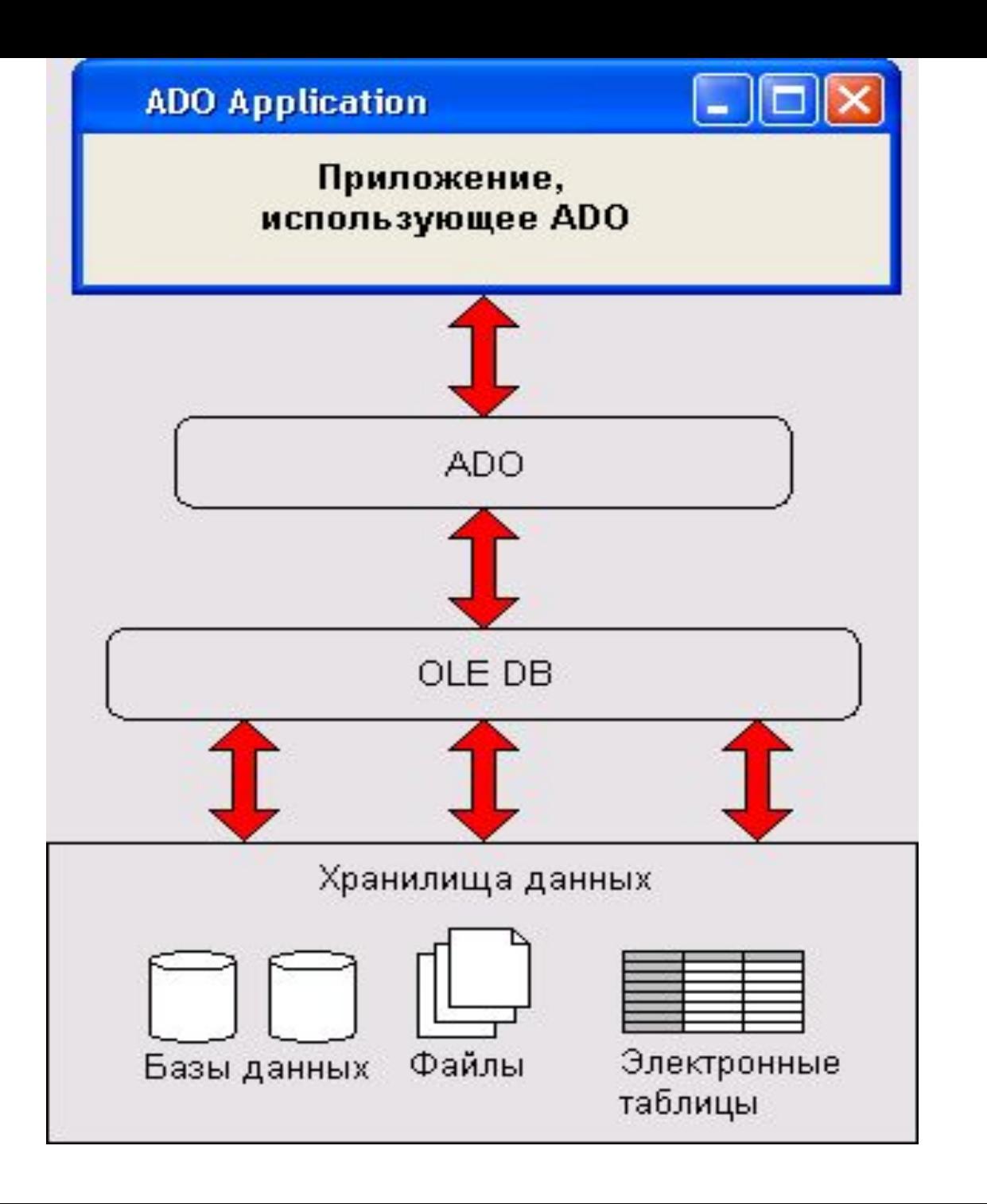

 Технология ADO в целом включает в себя не только сами объекты OLE DB, но и механизмы, обеспечивающие взаимодействие объектов с данными и приложениями. На этом уровне важнейшую роль играют провайдеры ADO, координирующие работу приложений с хранилищами данных различных типов.

#### Список установленных в данной операционной системе провайдеров доступен для выбора при установке соединения через компонент **TADOConnection.**

## Компоненты доступа к данным

 Компоненты, обеспечивающие работу с базами данных находятся на вкладках  **DataControls, DataAccess, dbGo, dbExpress, InterBase.**

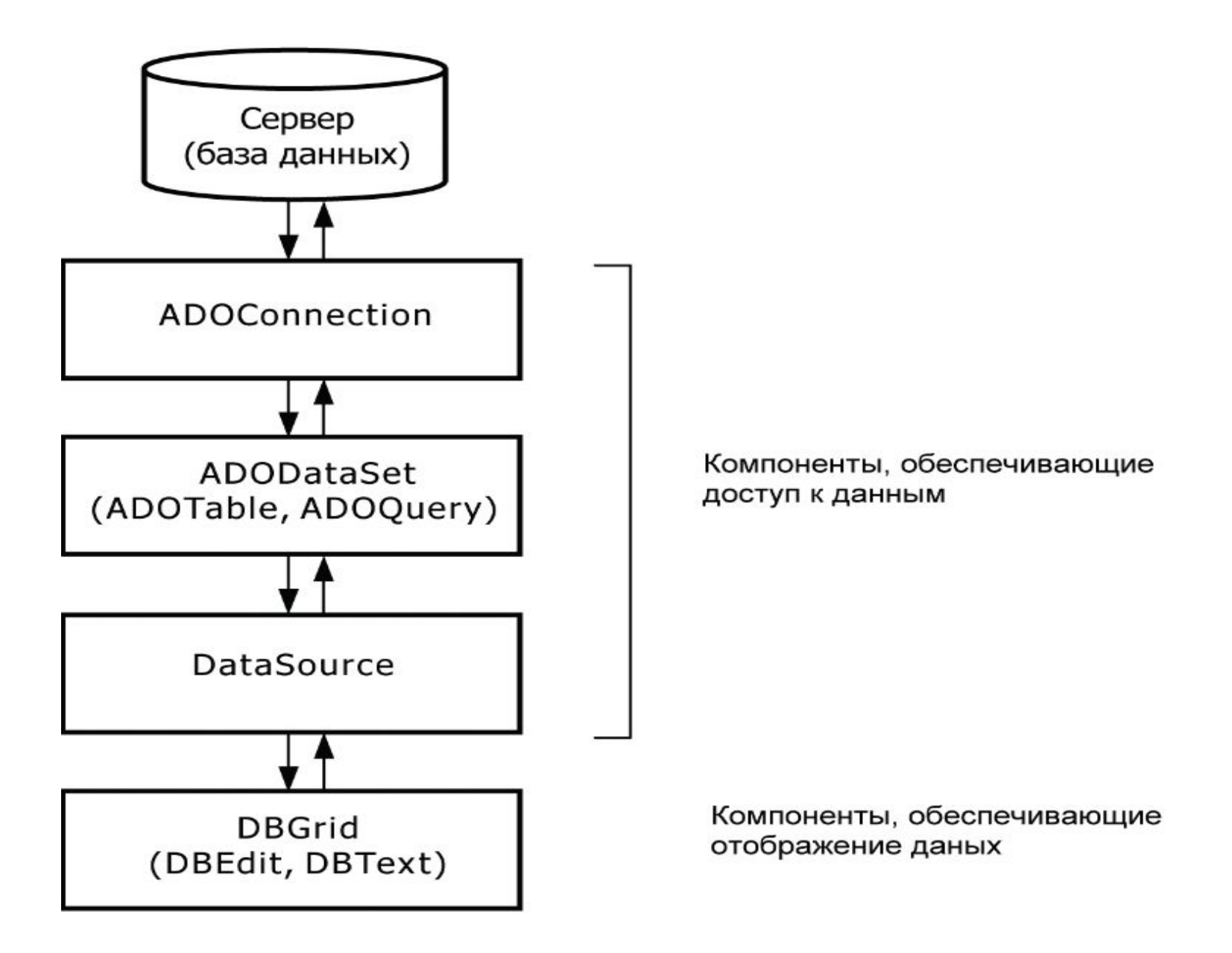

## ADOConnection

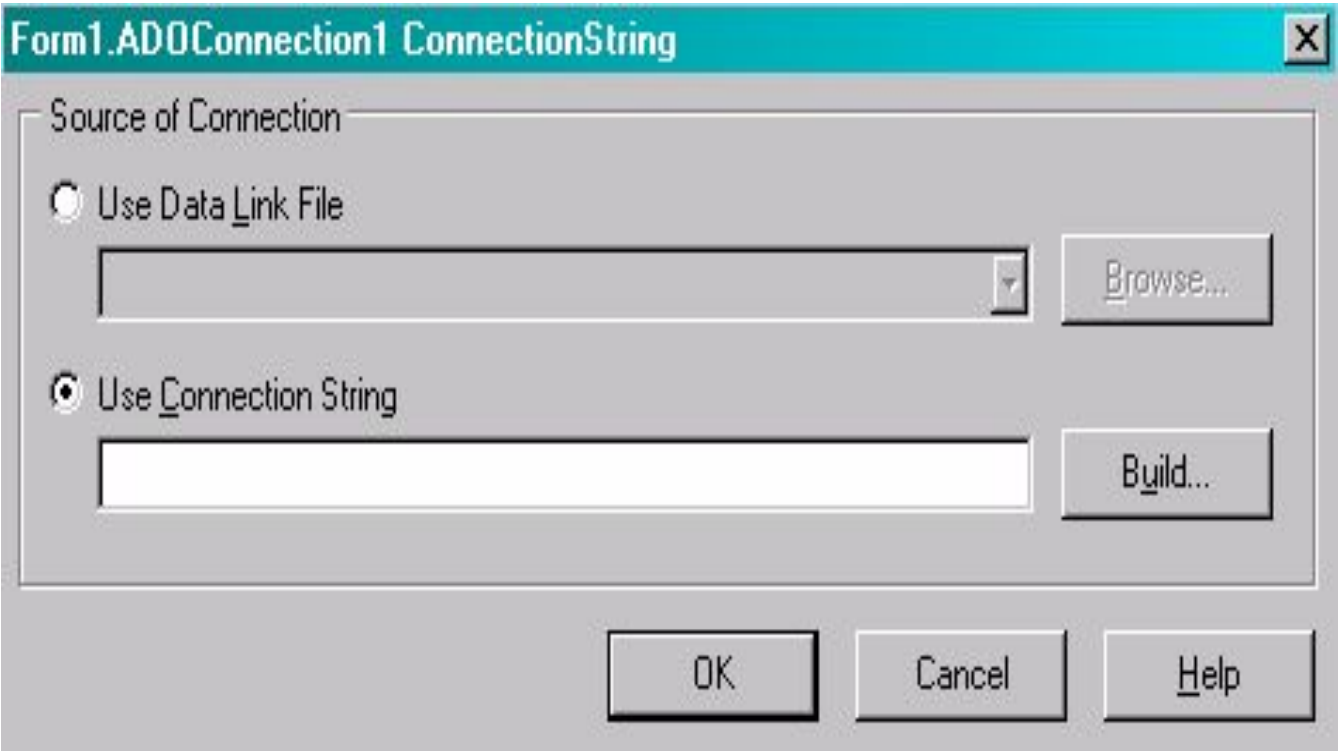

#### ADOConnection

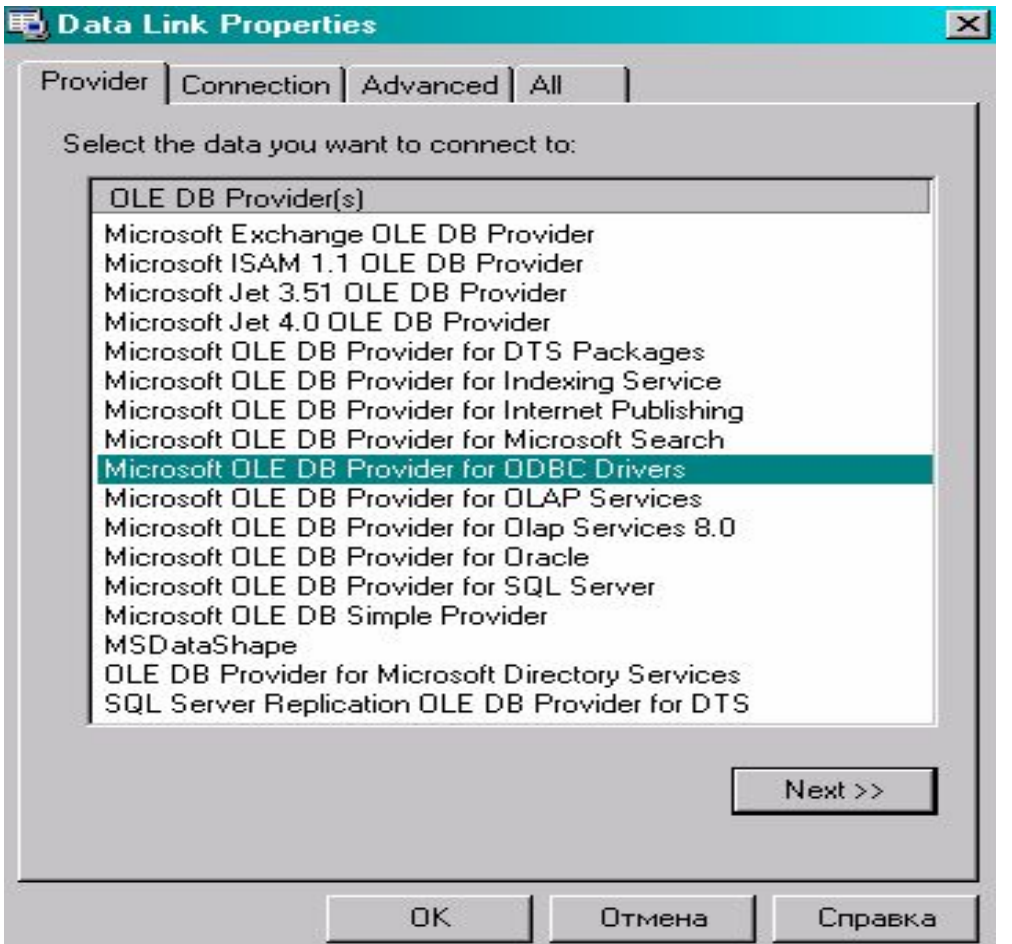

## ADOConnection

- 1.В свойствах компонента *ADOConnection отключить свойство LoginPrompt,* выставив его в *False. Это нужно для того, чтобы при каждом обращении к базе не нужно было вводить пароль.*
- *2.* Выставить свойство *Connected в True, чтобы* произошло соединение с базой данных.

## ADOTable

- 1.Щёлкнуть по выпадающему списку в свойстве *Connection и выбрать там единственный* пункт *ADOConnection1.*
- *2.* В свойстве *TableName нужно выбрать имя своей таблицы.*
- *3. Для подключения выставить свойство Active в True.*

### **DataSource**

 Для отображения данных из таблицы надо установить на форму компонент  *DataSource с закладки Data Access палитры компонентов. Теперь этому компоненту надо* указать, какую именно таблицу он должен отображать. Для этого в свойстве **DataSet** нужно из выпадающего списка выбрать свою таблицу.

## **DBGrid**

 Самый простой способ отобразить таблицу – установить компонент **DBGrid**. Это

 компонент-сетка, которая может отображать данные в виде таблицы. В этом же компоненте можно добавлять, удалять и редактировать строки нашей таблицы.

Для связывания компонента сетки с

 компонентом отображения таблицы нужно в свойстве *DataSource компонента DBGrid* указать созданный нами компонент *DataSource1.*

# СОРТИРОВКА ДАННЫХ

**Procedure TForm1.Button1Click(Sender:** Tobject); **BEGIN** FORM1.ADOTABLE1.INDEXFIELDNAMES:= 'Цена';

End;

# ФИЛЬТРАЦИЯ ДАННЫХ

## **Procedure TForm1.Button2Click(Sender:** Tobject);

**BEGIN** 

FORM1.ADOTABLE1.FILTERED:=TRUE; FORM1.ADOTABLE1.FILTER:='TOBAP=" КНИГИ"

End;

## **DBChart**

 Компонент DBChart является аналогом компонента Chart, но предназначенным для отображения данных из базы данных.

 Cерии компонента DBChart могут быть связаны с полями базы данных.

 Чтобы использовать DBChart, на форме должен быть размещен один из компонентов набора данных: Table, Query и т.п. Он должен быть связан с таблицей базы данных, по которой намечено строить графики или диаграммы. Если вы хотите в процессе настройки сразу видеть в DBChart отображение данных, свойство **Active** в наборе данных установите в **true**. После окончания настройки соединение с базой данных можно разорвать, чтобы в дальнейшем устанавливать его программно во время выполнения.

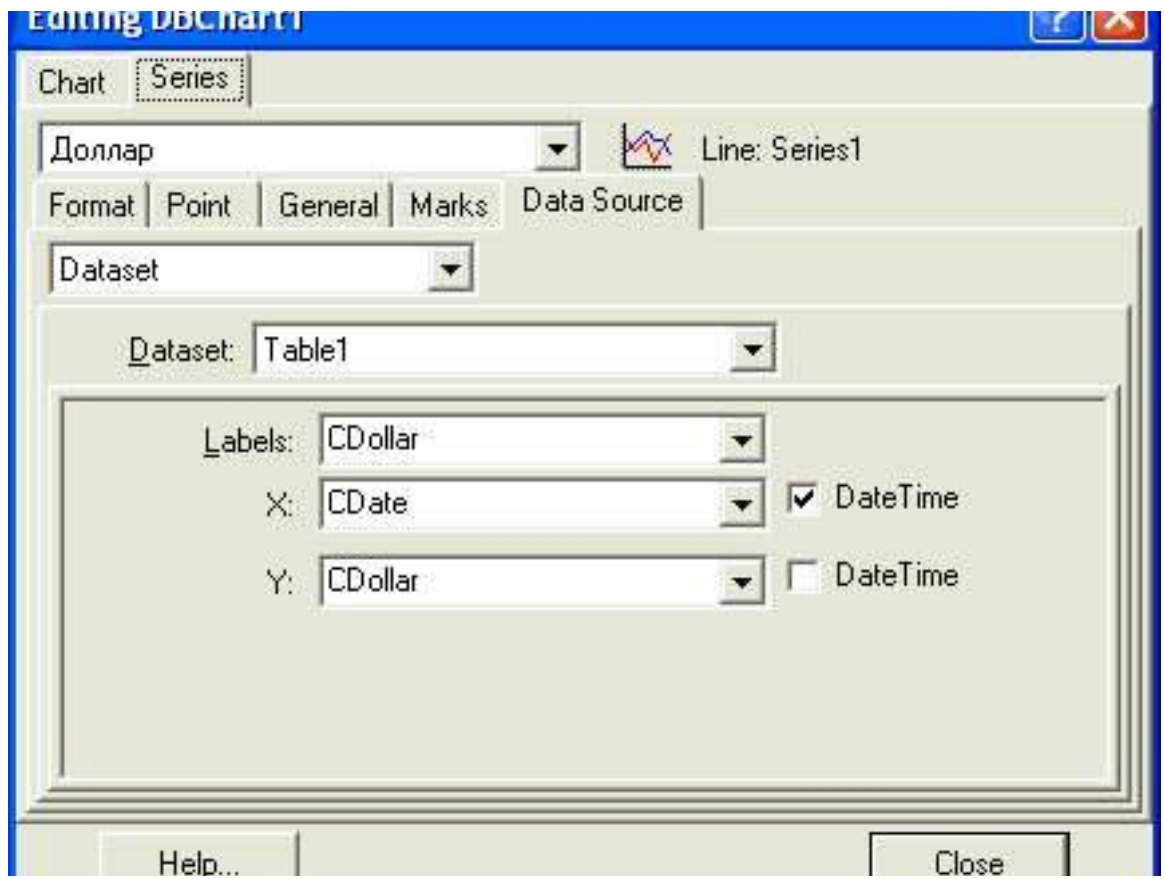

#### **Компонент DBChart**

## **DBNavigator**

• Свойства компонента

#### **• Name**

Имя компонента. Используется для доступа к свойствам компонента

#### **• DataSource**

Имя компонента, являющегося источником данных.

**• VisibleButtons**

Видимые командные кнопки

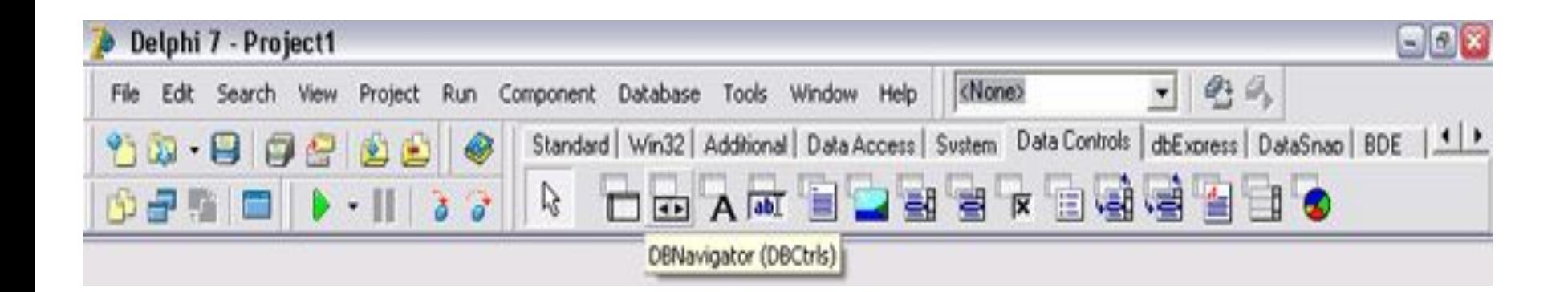

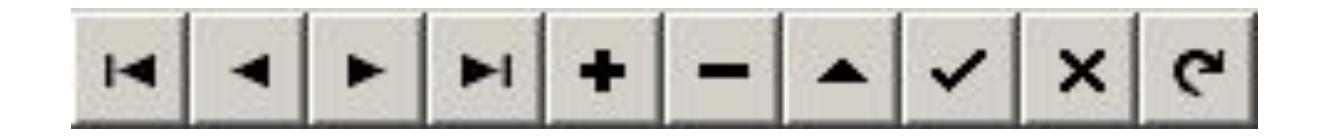

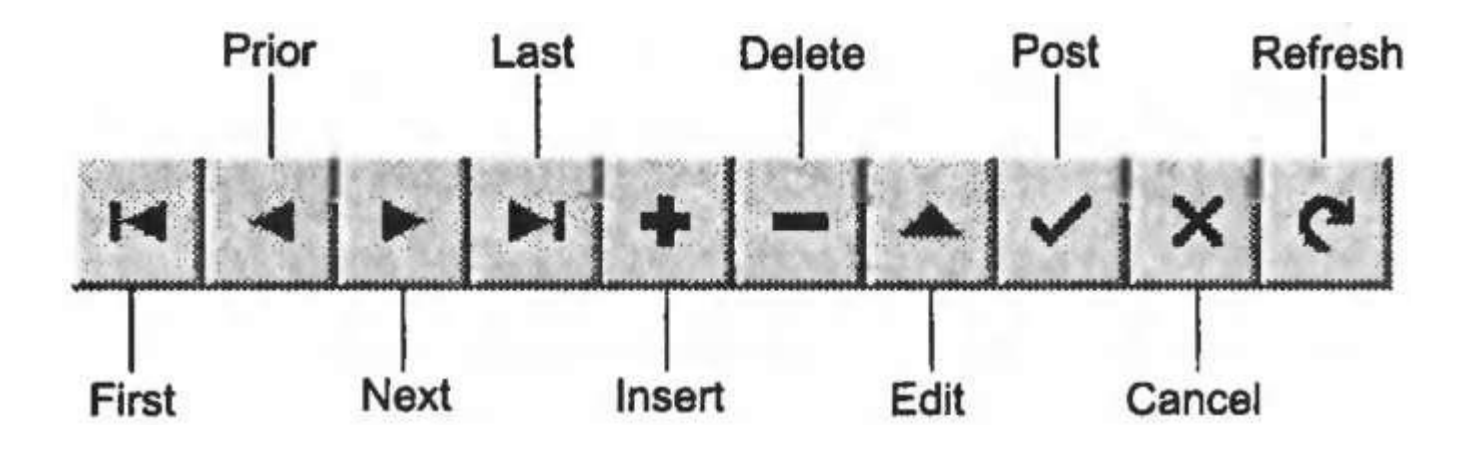